## **New client record**

Clarity System Basics

## How to add a new client record

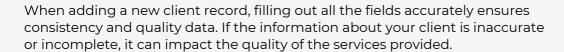

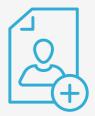

## **New client record steps**

Search for existing records

After search combinations are exhausted, you can confidently add the new client.

Fill out the HUD data points

Populate the Client Search form as completely as possible, including:

- Client's name
- Client's Demographics
- DOE
- · Social Security number
- Social Security number data quality
- Veteran status.

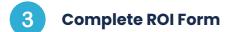

Update the Release of Information section. This section requires *you* to mention where the ROI or release of information document is stored.

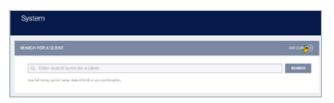

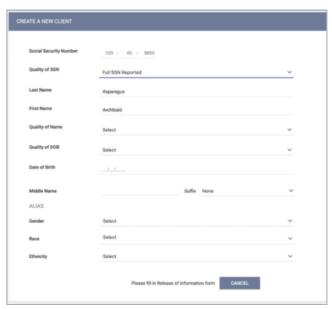

**Pro Tip** 

 $\bigcirc$ 

**Duplicated SSN?** Clarity will show you a pop-up message in the event that the SSN entered has been registered before.